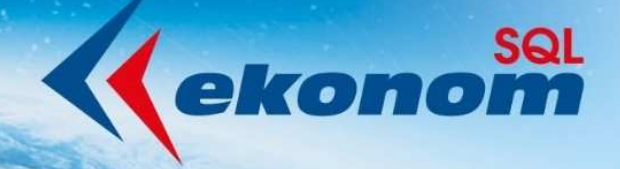

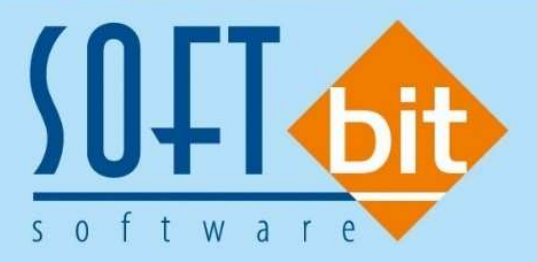

# Mzdy SQL SOFT PC roční uzávěrka 2021 (přechod na účetní rok 2022)

Autor & distributor ◆ www.softbit.cz

## www.softbit.cz

## Obsah

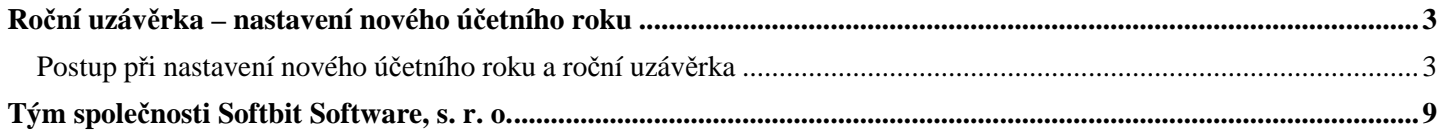

**JAN** 

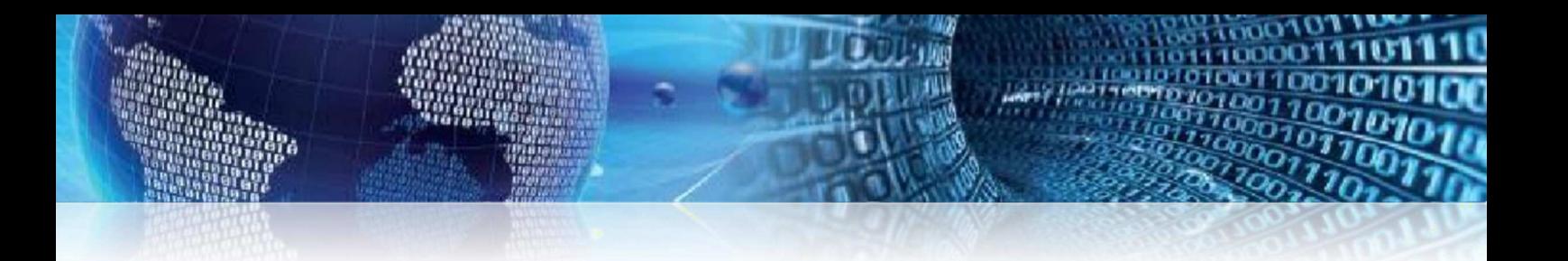

V tomto manuálu Vám přinášíme postup pro uzavření roku ve mzdovém a personálním systému Mzdy SQL SOFT PC a nastavení roku nového.

## **Roční uzávěrka – nastavení nového účetního roku**

V této kapitole si popíšeme způsob zpracování roční uzávěrky v programu Mzdy SQL SOFT PC včetně postupu pro nastavení nového účetního roku.

#### **Postup při nastavení nového účetního roku a roční uzávěrka**

**1.** Přihlásíme se do ukončovaného roku v programu Mzdy SQL SOFT PC (viz obrázek 1).

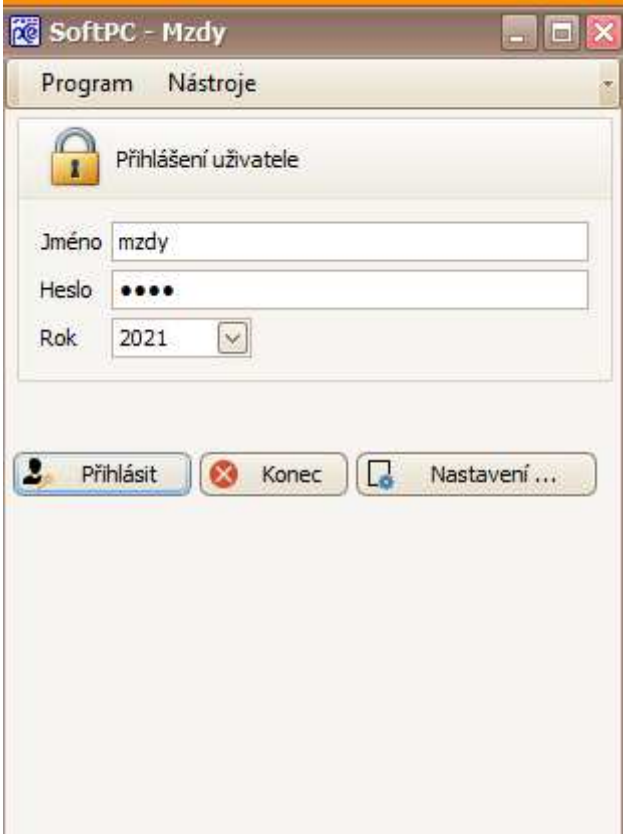

#### *Obrázek 1: Přihlášení do Mzdy SQL SOFT PC*

**2. Otevřeme si formulář Nastavení období v nabídce Nástroje a uzavřeme poslední období** ukončovaného roku pomocí tlačítka **Uzávěrka (viz obrázek 2)**. Po uzavření období však nadále budeme mít možnost tvořit libovolné výstupy z jednotlivých období právě ukončovaného roku.

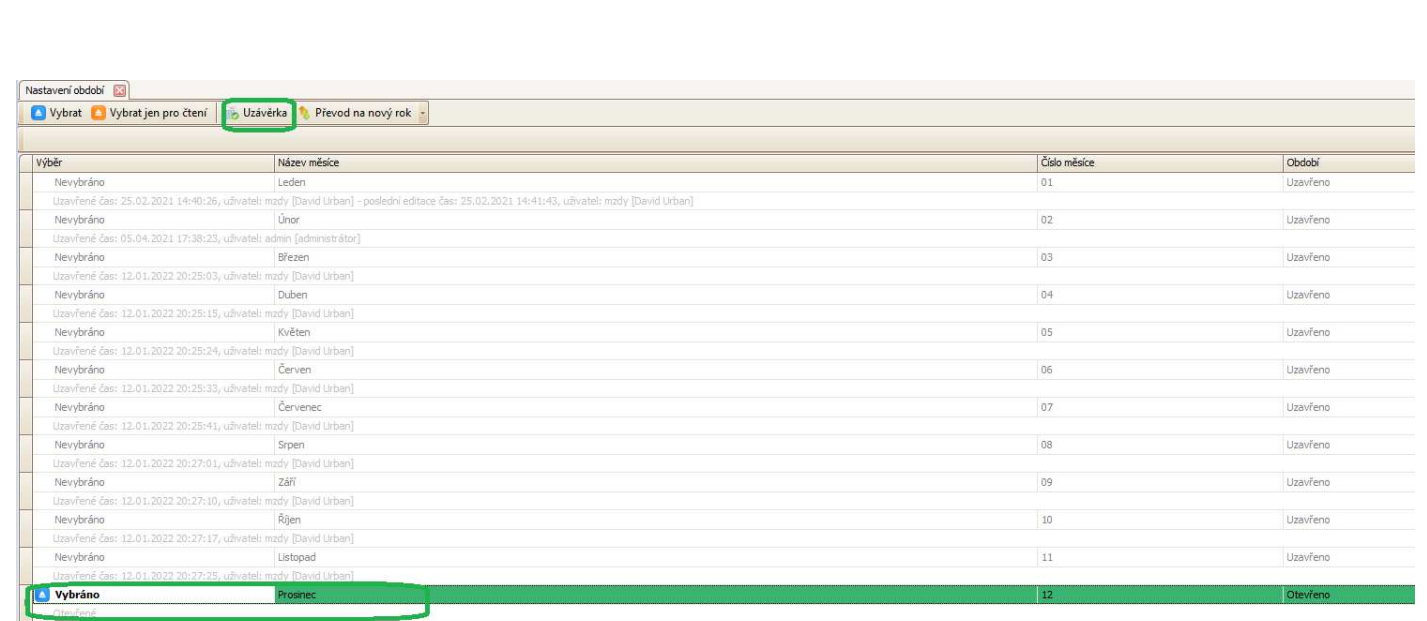

#### *Obrázek 2: Uzávěrka posledního období ve starém roce*

**3.** Po provedení uzávěrky za poslední období ukončovaného roku **stiskneme tlačítko Převod na nový rok** ve stejném formuláři (viz obrázek 3). Program po dotazu provede přenastavení programu na nový rok. Po provedení funkce se zobrazí hlášení Převod dat do dalšího roku proveden.

| Mzdy (2021/12 Softbit software s.r.o.)            |                                          |                                                                                                    |                                                         |       |
|---------------------------------------------------|------------------------------------------|----------------------------------------------------------------------------------------------------|---------------------------------------------------------|-------|
| Program Úpravy Zobrazit Okna Nástroje Podpora     |                                          |                                                                                                    |                                                         |       |
| <b>i</b><br>$\widehat{z}$<br>凹<br><b>DEE</b><br>凹 | n                                        |                                                                                                    |                                                         |       |
| Mzdy                                              | Nastavení období                         |                                                                                                    |                                                         |       |
|                                                   | Vybrat Vybrat jen pro čtení byla věrka v | Převod na nový rok -                                                                                                    |                                                         |       |
| $\sim$<br>Evidence                                |                                          |                                                                                                    |                                                         |       |
| Zaměstnanci                                       |                                          |                                                                                                    |                                                         |       |
|                                                   | Výběr                                    | Název měsíce                                                                                                    |                                                         | Číslo |
| $\tilde{a}$<br>Pracovní poměry                    | Nevvbráno                                | Leden                                                                                                    |                                                         | 01    |
|                                                   |                                          | Uzavřené čas: 25.02.2021 14:40:26, uživatel: mzdy [David Urban] - poslední editace čas: 25.02.2021 14:41:43, uživatel: mzdy [David Urban] |                                                         |       |
| $\sim$<br>Zpracování výplat                       | Nevybráno                                | <b>Linor</b>                                                                                                    |                                                         | 02    |
|                                                   |                                          | Uzavřené čas: 05.04.2021 17:38:23, uživatel: admin [administrátor]                                                                        |                                                         |       |
| 命<br>Výplaty                                      | Nevybráno                                | Březen                                                                                                    |                                                         | 03    |
| DPN - dočasné pracovní neschop<br>Þв.             |                                          | Uzavřené čas: 12.01.2022 20:25:03, uživatel: mzdy (David Urban)                                                                           |                                                         |       |
|                                                   | Nevybráno                                | Duben                                                                                                    |                                                         | 04    |
| Hromadné zadávání výplat                          |                                          | Uzavřené čas: 12.01.2022 20:25:15, uživatel: mzdy (David Urban)                                                                           |                                                         |       |
| Roční zúčtování daně                              | Nevybráno                                | Květen                                                                                                    |                                                         | 05    |
|                                                   |                                          | Uzavřené čas: 12.01.2022 20:25:24, uživatel: mzdy [David Urban]                                                                           |                                                         |       |
| <b>He Ciselníky</b><br>$\checkmark$               | Nevvbráno                                | Červen                                                                                                    |                                                         | 06    |
|                                                   |                                          | Uzavřené čas: 12.01.2022 20:25:33, uživatel: mzdy [David Urban]                                                                           |                                                         |       |
| Parametry<br>$\overline{\mathbf{v}}$              | Nevybráno                                | Červenec                                                                                                    |                                                         | 07    |
|                                                   |                                          | Uzavřené čas: 12.01.2022 20:25:41, uživatel: mzdy [David Urban]                                                                           | Převod dat do dalšího roku                              |       |
| Ë<br>$\sim$<br>Výstup dat                         | Nevybráno                                | Srpen.                                                                                                    |                                                         | 08    |
|                                                   |                                          | Uzavřené čas: 12.01.2022 20:27:01, uživatel: mzdy (David Urban)                                                                           |                                                         |       |
| Hromadný příkaz k úhradě<br><b>S</b>              | Nevybráno                                | Září                                                                                                    | Skutečně si přejete provést převod dat do dalšího roku? | 09    |
| θ<br>Tisky, exporty                               |                                          | Uzavřené čas: 12.01.2022 20:27:10, uživatel: mzdy (David Urban)                                                                           |                                                         |       |
|                                                   | Nevybráno                                | Řířen                                                                                                    |                                                         | 10    |
| ŧ.<br>Datové listy                                |                                          | Uzavřené čas: 12.01.2022 20:27:17, uživatel: mzdy [David Urban]                                                                           | Ne<br>Ano                                               |       |
| ČSSZ ePodání<br>曲                                 | Nevybráno                                | Listopad                                                                                                    |                                                         | 11    |
|                                                   |                                          | Uzavřené čas: 12.01.2022 20:27:25, uživatel: mzdy [David Urban]                                                                           |                                                         |       |
|                                                   | Vybráno                                  | <b>COLLEGE</b>                                                                                                    |                                                         |       |
|                                                   |                                          | Uzavřené čas: 12.01.2022 20:29:13, uživatel: mzdy [David Urban]                                                                           |                                                         |       |
|                                                   |                                          |                                                                                                    |                                                         |       |

 *Obrázek 3: Přechod na nový rok* 

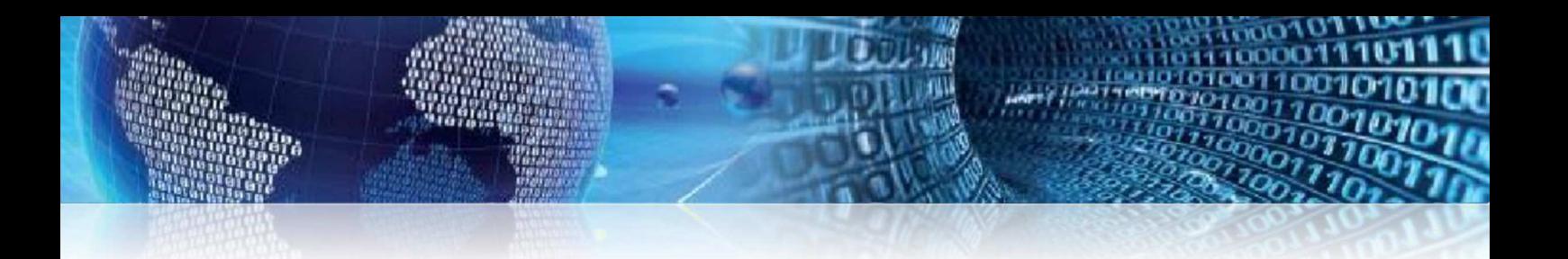

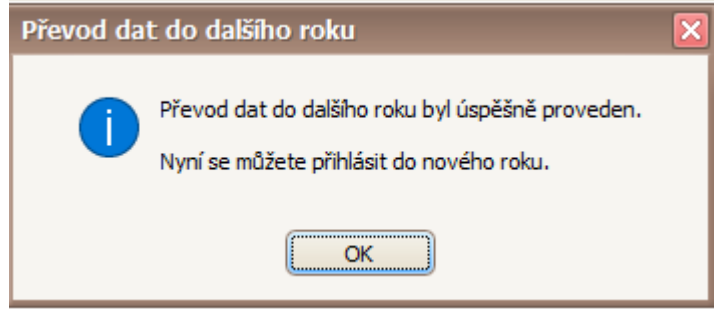

 *Obrázek 4: Přechod na nový rok proveden* 

**4. Uzavřeme a znovu spustíme program** s tím, že si vybereme v okně s výběrem roku již nově nastavený rok (viz obrázek 5).

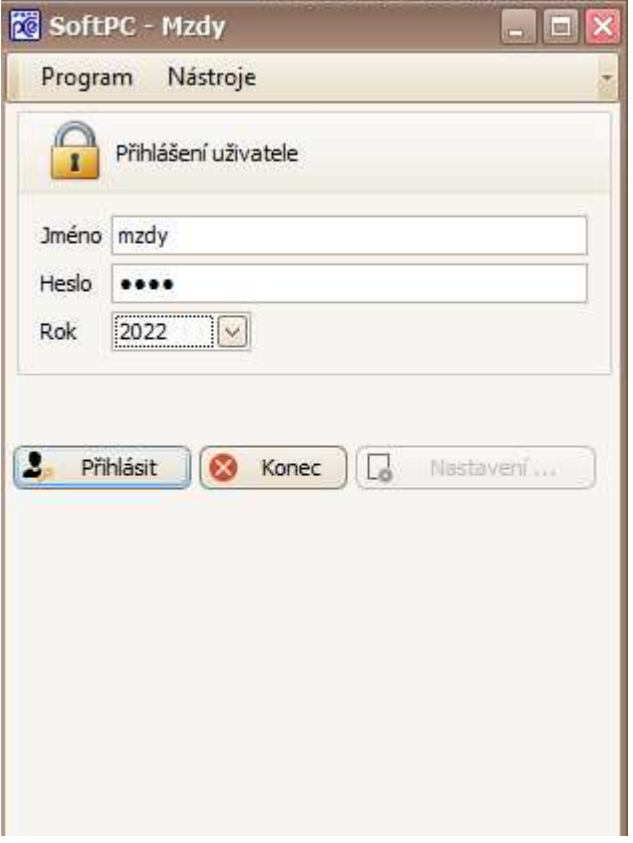

 *Obrázek 5: Přihlášení do nového roku* 

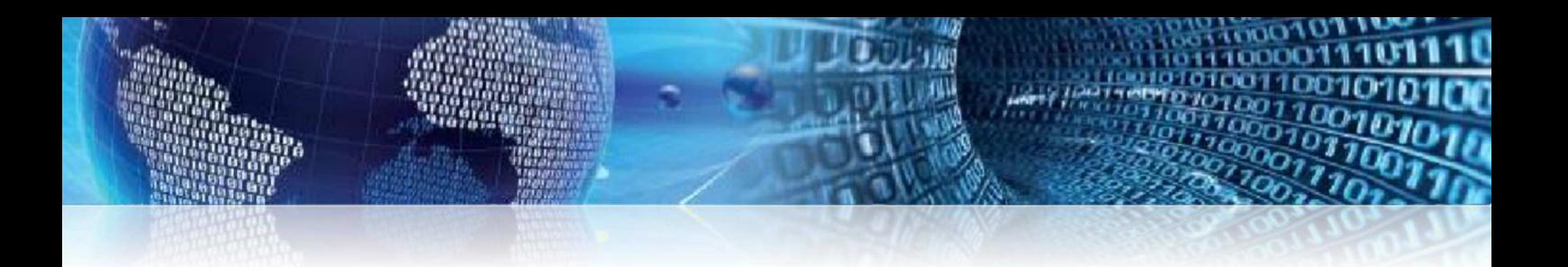

**5. V nabídce Nástroje si spustíme formulář Nastavení a Aplikace.** Zde stiskneme tlačítko Licence a postavíme se na nově zahájený rok. V horní části formuláře **stiskneme tlačítko Stáhnout online (viz obrázek 6, 7 a 8)**.

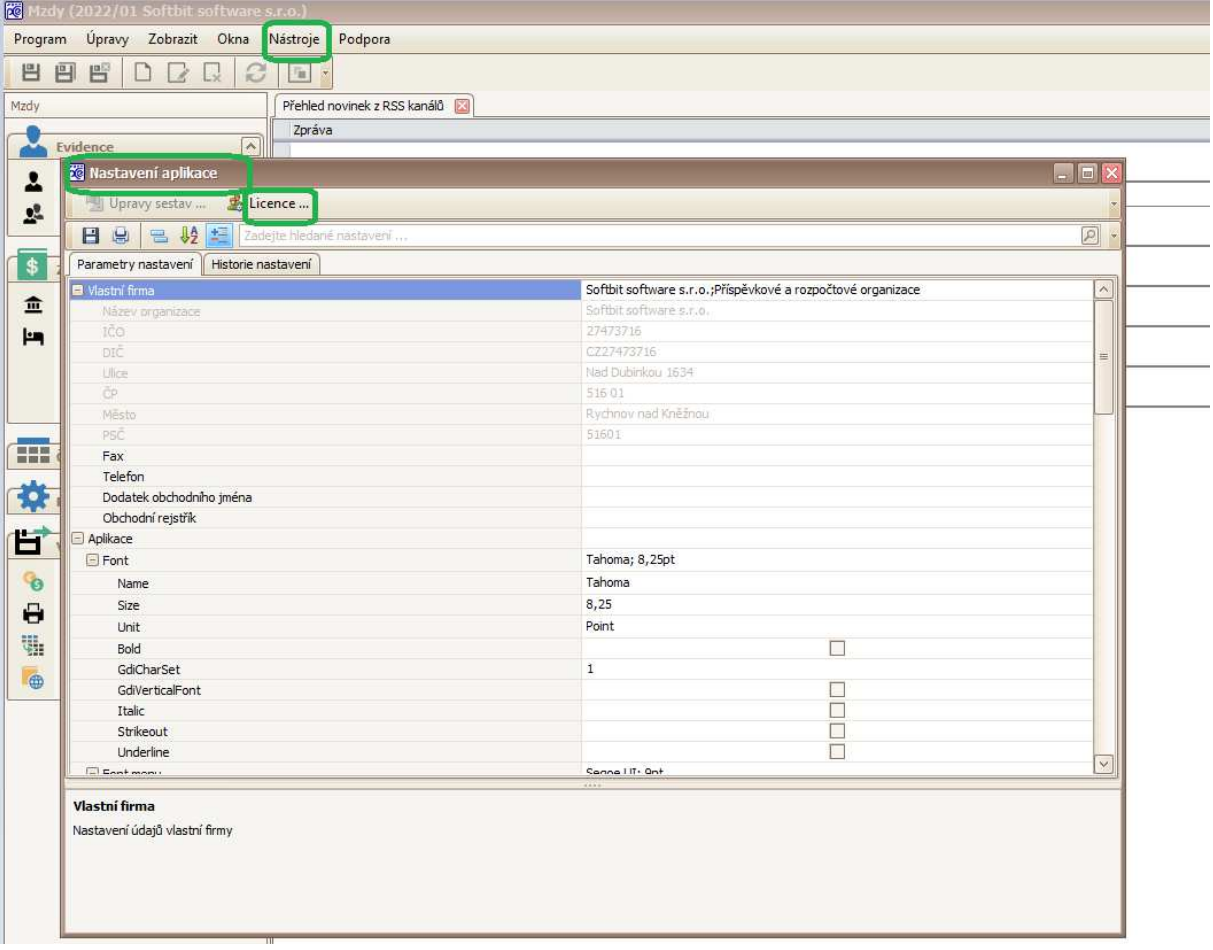

 *Obrázek 6: Načtení licence pro nový rok* 

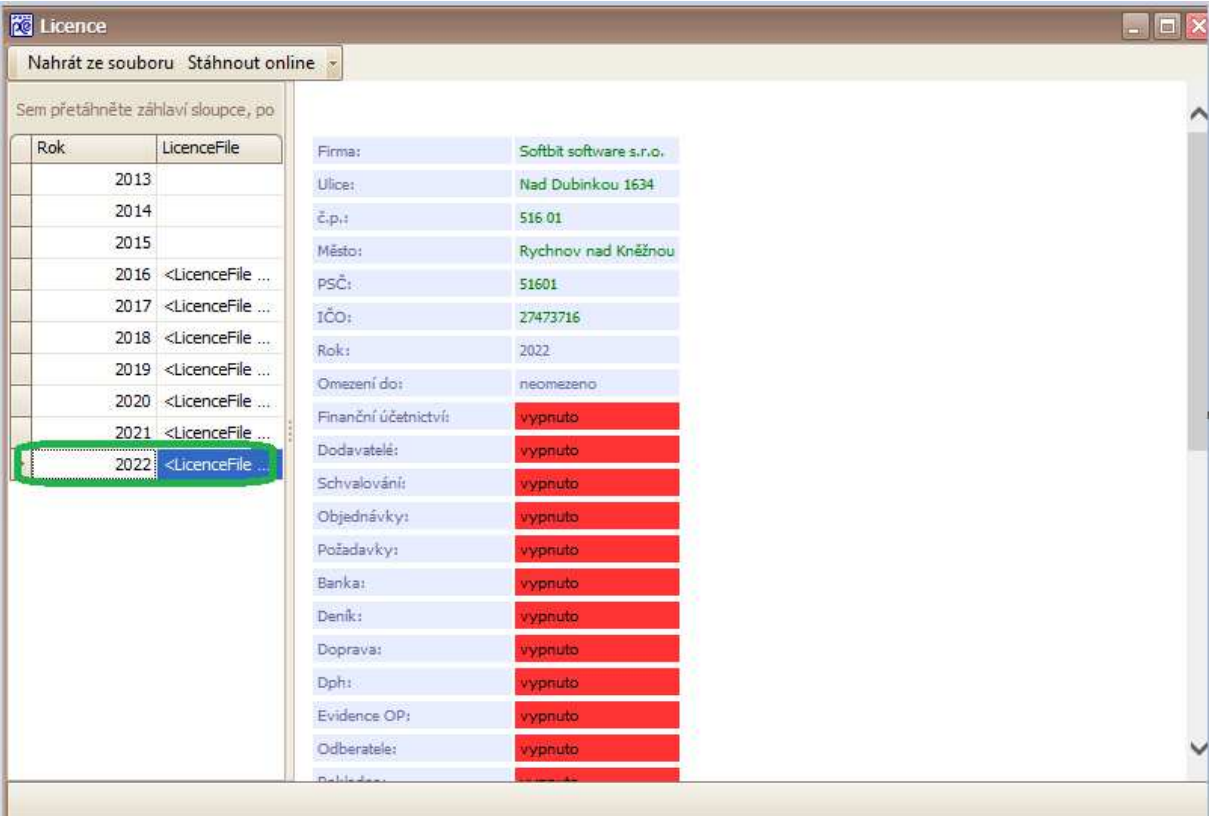

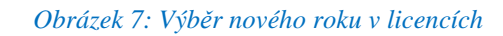

| <b>閥</b> Licence                   |                                                                                                   |                   |                      |                         |
|------------------------------------|---------------------------------------------------------------------------------------------------|-------------------|----------------------|-------------------------|
| Nahrát ze soubort Stáhnout online  |                                                                                                   |                   |                      |                         |
| Sem přetáhněte záhlaví sloupce, po |                                                                                                   |                   |                      |                         |
| Rok                                | LicenceFile                                                                                       | Firma:            |                      | Softbit software s.r.o. |
| 2013                               |                                                                                                   | Ulice:            |                      | Nad Dubinkou 1634       |
| 2014                               |                                                                                                   | č.p.:             |                      | 516 01                  |
| 2015                               |                                                                                                   | Město:            |                      | Rychnov nad Kněžnou     |
|                                    | 2016 <licencefile <="" td=""><td>PSČ:</td><td></td><td>51601</td></licencefile>                   | PSČ:              |                      | 51601                   |
|                                    | 2017 <licencefile <="" td=""><td>IČO:</td><td></td><td>27473716</td></licencefile>                | IČO:              |                      | 27473716                |
|                                    | 2018 <licencefile <="" td=""><td>Rok:</td><td></td><td>2022</td></licencefile>                    | Rok:              |                      | 2022                    |
|                                    | 2019 <licencefile <="" td=""><td>Omezení do:</td><td></td><td>neomezeno</td></licencefile>        | Omezení do:       |                      | neomezeno               |
|                                    | 2020 <licencefile <="" td=""><td></td><td>Finanční účetnictví:</td><td>vypnuto</td></licencefile> |                   | Finanční účetnictví: | vypnuto                 |
|                                    | 2021 <licencefile <="" td=""><td>Dodavatelé:</td><td></td><td>vypnuto</td></licencefile>          | Dodavatelé:       |                      | vypnuto                 |
|                                    | 2022 <licencefile <="" td=""><td>Schvalování:</td><td></td><td>vypnuto</td></licencefile>         | Schvalování:      |                      | vypnuto                 |
|                                    |                                                                                                   |                   | Objednávky:          | vypnuto                 |
|                                    |                                                                                                   | Požadavky:        |                      | vypnuto                 |
|                                    |                                                                                                   | Banka:            |                      | vypnuto                 |
|                                    |                                                                                                   | Deník:            |                      | vypnuto                 |
|                                    |                                                                                                   | Doprava:          |                      | vypnuto                 |
|                                    |                                                                                                   | Dph:              |                      | vypnuto                 |
|                                    |                                                                                                   |                   | Evidence OP:         | vypnuto                 |
|                                    |                                                                                                   | Odberatele:       |                      | vypnuto                 |
|                                    |                                                                                                   | <b>Deliberton</b> |                      |                         |

*Obrázek 8: Stáhnout licenci online* 

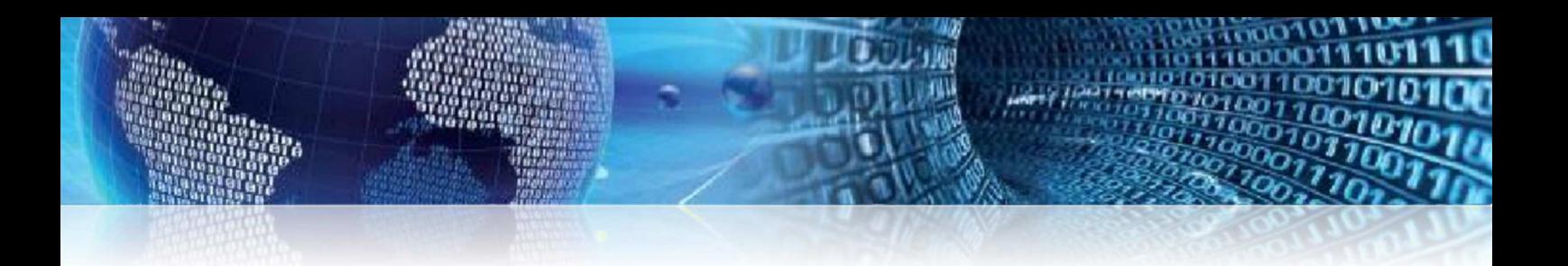

**6.** Po načtení licence na nový rok si můžeme zkontrolovat v seznamu modulů, zda nám svítí jednotlivé námi využívané moduly zeleně (viz obrázek 9).

|     |      | Nahrát ze souboru Stáhnout online -                                                                 |                             |                |   |
|-----|------|----------------------------------------------------------------------------------------------------|-----------------------------|----------------|---|
|     |      | Sem přetáhněte záhlaví sloupce, po                                                                  | Evidence OP:                | vypnuto        |   |
| Rok |      | LicenceFile                                                                                         | Odberatele:                 | vypnuto        |   |
|     | 2013 |                                                                                                    | Pokladna:                   | vypnuto:       |   |
|     | 2014 |                                                                                                    | Vnitropodníkové účetnictví: | ypnuto         |   |
|     | 2015 |                                                                                                    | Sklady:                     | <b>vypnuto</b> |   |
|     |      | 2016 <licencefile <="" td=""><td>Staré sklady:</td><td>vypnuto</td><td></td></licencefile>          | Staré sklady:               | vypnuto        |   |
|     |      | 2017 <licencefile <="" td=""><td>Rozúčtování mezd:</td><td>piny přístup</td><td></td></licencefile> | Rozúčtování mezd:           | piny přístup   |   |
|     |      | 2018 <licencefile <="" td=""><td>Majetek PPS:</td><td>vypnuto</td><td></td></licencefile>           | Majetek PPS:                | vypnuto        |   |
|     |      | 2019 <licencefile <="" td=""><td>Majetek DHNM:</td><td>vypnuto</td><td></td></licencefile>          | Majetek DHNM:               | vypnuto        |   |
|     |      | 2020 <licencefile <="" td=""><td>Zakázky:</td><td>vypnuto</td><td></td></licencefile>               | Zakázky:                    | vypnuto        |   |
|     |      | 2021 <licencefile <="" td=""><td>Smlouvy:</td><td>vypnuto:</td><td></td></licencefile>              | Smlouvy:                    | vypnuto:       |   |
|     |      | 2022 <licencefile< td=""><td>Mzdy:</td><td>piny přístup</td><td></td></licencefile<>                | Mzdy:                       | piny přístup   |   |
|     |      |                                                                                                    | Personalistika:             | plný přístup   |   |
|     |      |                                                                                                    | Operativní evidence MTZ:    | vypnuto        |   |
|     |      | Lhôtník:                                                                                            | vypnuto                     |                |   |
|     |      | ISP:                                                                                                | piny přístup                |                |   |
|     |      | EET:                                                                                                | vypnuto                     |                |   |
|     |      | Rozesílání výplat emailem:                                                                          | piný přístup                |                |   |
|     |      |                                                                                                    | HelpDesk:                   | vypnuto        |   |
|     |      |                                                                                                    | Veřejné zakázky:            | vypnuto        | v |

 *Obrázek 9: Stav licence po načtení* 

**7.** Těmito kroky jsme nastavili v programu Mzdy SQL SOFT PC nový rok a můžeme tak začít pracovat na výplatách za první období v novém roce. Zároveň se můžeme přepínat do předchozího roku a dokončit zpracování mezd v podobě tvorby výstupních přehledů a sestav.

### **Tým společnosti Softbit Software, s. r. o.**

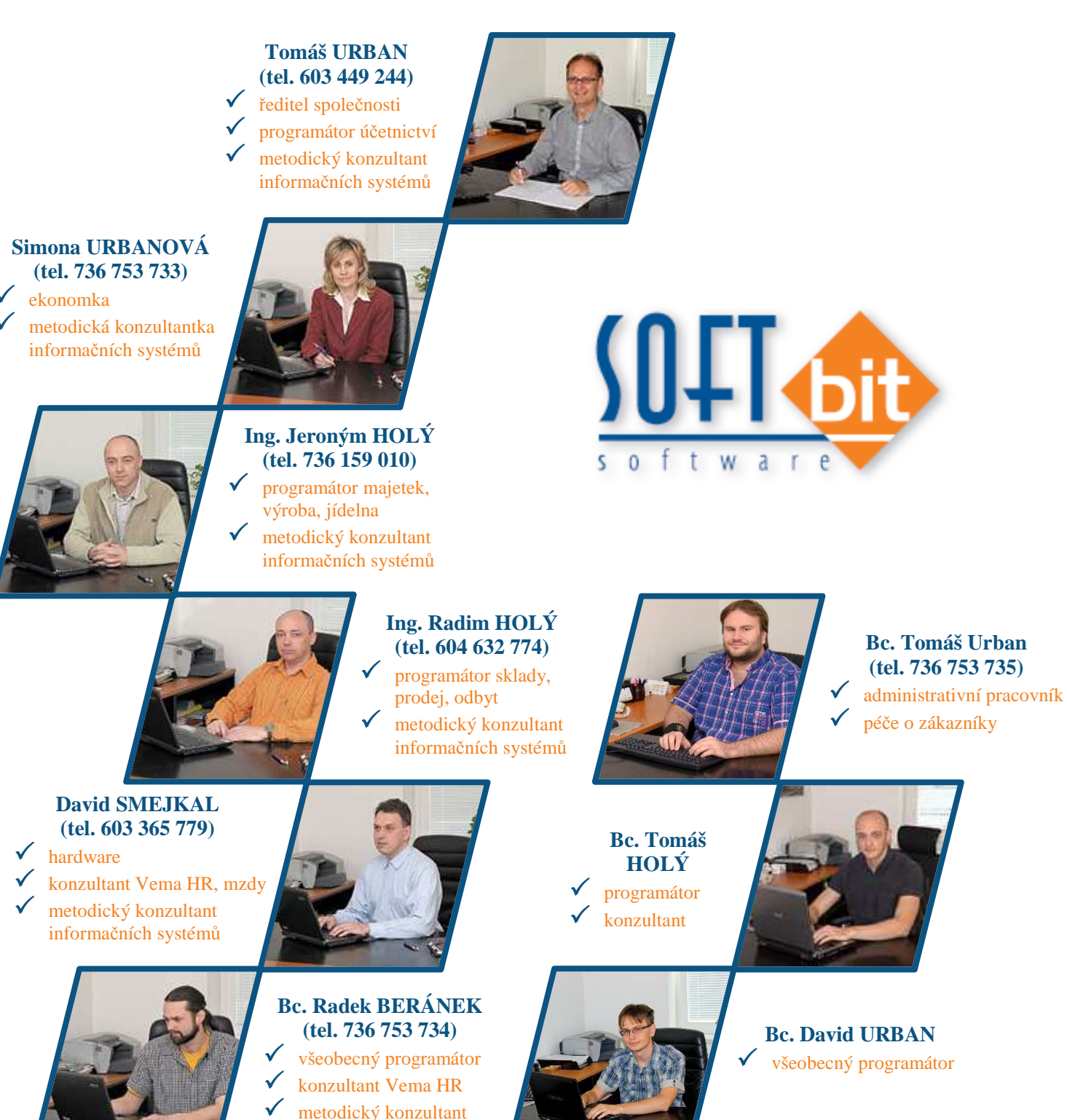

informačních systémů